Федеральное государственное бюджетное образовательное учреждение высшего образования «Комсомольский-на-Амуре государственный университет»

Работа выполнена в СКБ «Интеллектуальные технологии»

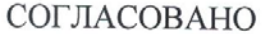

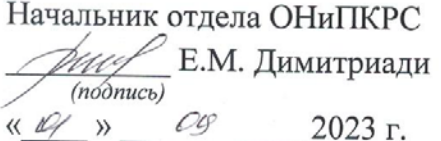

Декан

И.А. Трещёв  $(no\`{o}\`{mco})$  $\begin{array}{ccccc}\n\mathcal{U} & \mathcal{Q} & \mathcal{W} & \mathcal{O} & \mathcal{O} \\
\mathcal{O} & \mathcal{O} & \mathcal{O} & \mathcal{O} & \mathcal{O} & \mathcal{O} & \mathcal{O} \\
\mathcal{O} & \mathcal{O} & \mathcal{O} & \mathcal{O} & \mathcal{O} & \mathcal{O} & \mathcal{O} & \mathcal{O} \\
\mathcal{O} & \mathcal{O} & \mathcal{O} & \mathcal{O} & \mathcal{O} & \mathcal{O} & \mathcal{O} & \mathcal{O} & \mathcal{O} & \mathcal{O} \\
\$ 2023 г.

**УТВЕРЖДАЮ** Проректор по научной работе А.В. Космынин  $\sqrt{\frac{1}{1000}}$ <u>(0)</u> = 2023 г.

«Обнаружение живых и не живых объектов с помощью машинного зрения» Комплект проектной документации

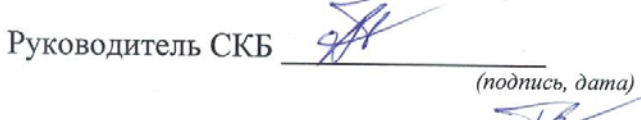

В.В. Покровский

Руководитель проекта

 $\overline{a}$ (подпись, дата) В.В. Покровский

Комсомольск-на-Амуре 2023

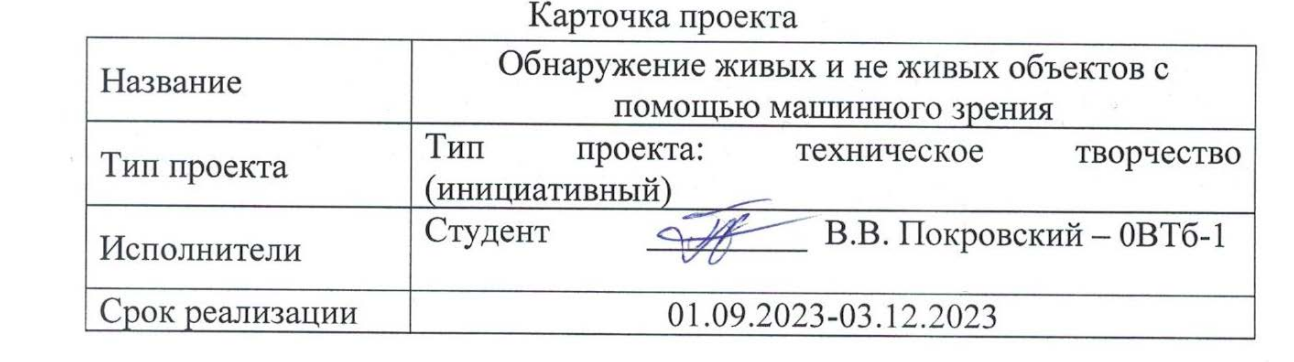

### Kantouka Hooekta

Федеральное государственное бюджетное образовательное учреждение высшего образования «Комсомольский-на-Амуре государственный университет»

## ЗАДАНИЕ

### на разработку

Название проекта: Обнаружение живых и не живых объектов с помощью машинного зрения

Назначение: Данная программа выполняет обнаружение объектов в реальном времени с помощью камеры Intel RealSense и модели Mask RCNN (Convolutional Neural Network для семантической сегментации и обнаружения объектов в изображениях).

Область использования: Программа может быть использована для решения задач компьютерного зрения и обработки изображений в реальном времени, таких как обнаружение и отслеживание объектов для системы мониторинга, автоматизированного контроля качества, робототехники или распознавания обстановки для автономных устройств.

Функциональное описание проекта: Класс RealsenseCamera:Инициализация и запуск камеры Intel RealSense для захвата видеопотока RGB и данных глубины. Класс MaskRCNN:Загрузка предварительно обученной модели Mask RCNN для обнаружения объектов на видеопотоке. Создание масок объектов на изображении. Основной скрипт: Циклический захват и обработка кадров с камеры RealSense. Обнаружение объектов с помощью Mask RCNN и рисование масок объектов. Анализ глубины для объектов.Отображение результата (видеопотока с нарисованными объектами и информацией о классе и расстоянии).

Техническое описание устройства: Камера Intel RealSense для получения видеопотока. Модель Mask RCNN и предварительно обученные данные для обнаружения и классификации объектов. Класс RealsenseCamera:Инициализация и запуск камеры Intel RealSense для захвата видеопотока RGB и данных глубины.Класс MaskRCNN:Загрузка предварительно обученной модели Mask RCNN для обнаружения объектов на видеопотоке.Создание масок объектов на изображении.Основной скрипт: Циклический захват и обработка кадров с камеры RealSense. Обнаружение объектов с помощью Mask RCNN и рисование масок объектов. Анализ глубины для объектов. Отображение результата (видеопотока с нарисованными объектами и информацией о классе и расстоянии).

Требования: Оснащенное камерой глубины RealSense (например, Intel RealSense D435i) устройство, подключенное к компьютеру, на котором установлены необходимые библиотеки и драйверы для работы с RealSense. Установленная среда разработки Python для выполнения кода.

План работ:

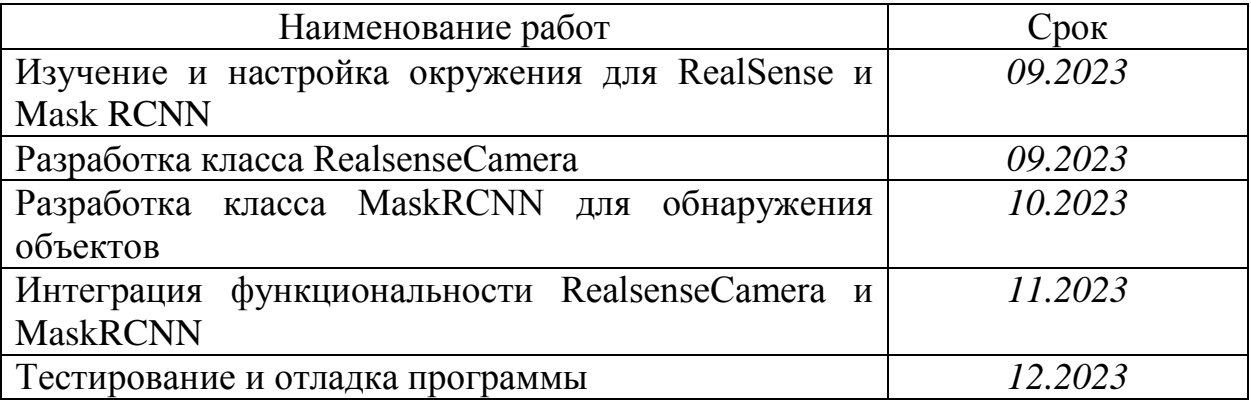

Комментарии:

Перечень графического материала:

1. Листинги;

2. Изображения;

# 2. Изображения;

Руководитель проекта В.В. Покровский  $40$ (nodnucь, dama)

Федеральное государственное бюджетное образовательное учреждение высшего образования «Комсомольский-на-Амуре государственный университет»

### ПАСПОРТ

«Обнаружение живых и не живых объектов с помощью машинного зрения»

В.В. Покровский

(подпись, дата)

Руководитель проекта

Комсомольск-на-Амуре 2023

# **Содержание**

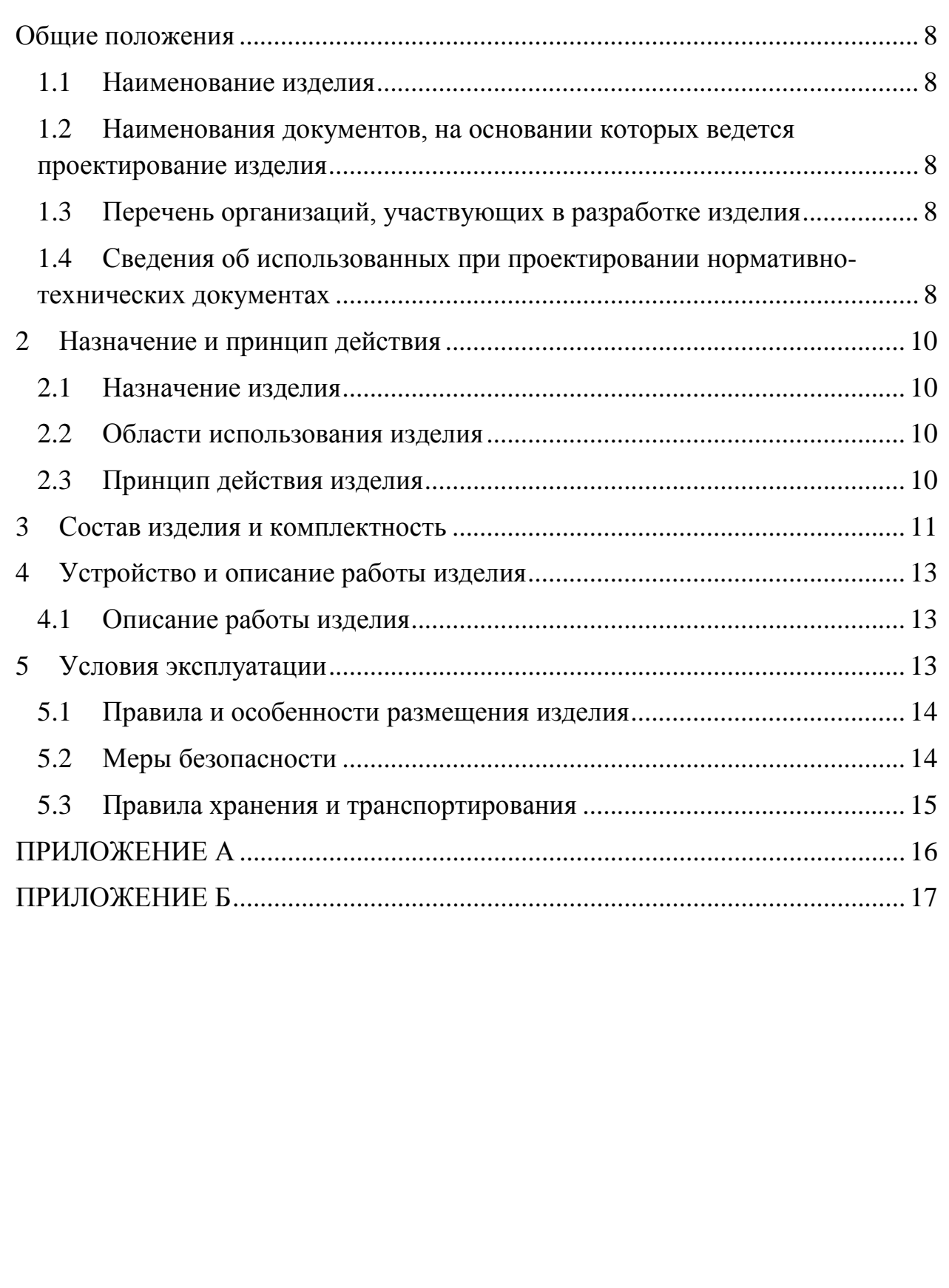

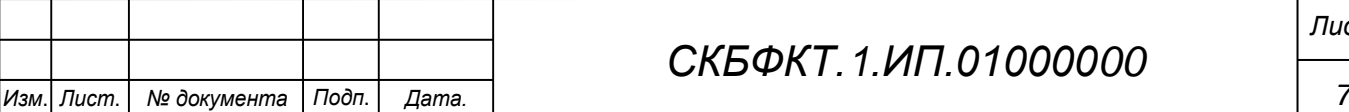

### <span id="page-7-0"></span>**Общие положения**

Настоящий паспорт является документом, предназначенным для ознакомления с основными техническими характеристиками, устройством, правилами установки и эксплуатации устройства «*Обнаружение живых и не живых объектов с помощью машинного зрения*» (далее «изделие»).

Паспорт входит в комплект поставки изделия. Прежде, чем пользоваться изделием, внимательно изучите правила обращения и порядок работы с ним. В связи с постоянной работой по усовершенствованию изделия, повышающей его надежность и улучшающей условия эксплуатации, в конструкцию могут быть внесены изменения, не отраженные в данном издании.

#### **1.1 Наименование изделия**

<span id="page-7-1"></span>Полное наименование изделия – «*Обнаружение живых и не живых объектов с помощью машинного зрения*».

### **1.2 Наименования документов, на основании которых ведется проектирование изделия**

<span id="page-7-2"></span>Проектирвание «*Обнаружение живых и не живых объектов с помощью машинного зрения»* осуществляется на основании требований и положений следующих документов:

- задание на разработку.

### **1.3 Перечень организаций, участвующих в разработке изделия**

<span id="page-7-3"></span>Заказчиком проекта «*Обнаружение живых и не живых объектов с помощью машинного зрения»* является Федеральное государственное бюджетное образовательное учреждение высшего образования «Комсомольский-на-Амуре государственный университет» (далее заказчик), находящийся по адресу: 681013, Хабаровский край, г. Комсомольск-на-Амуре, Ленина пр-кт., д. 17.

<span id="page-7-4"></span>Исполнителем проекта *«Обнаружение живых и не живых объектов с помощью машинного зрения»* является участник студенческого конструкторского бюро «Интеллектуальные технологии», студент групы 0ВТб-1 Покровский Виктор Владимирович

*Лист*

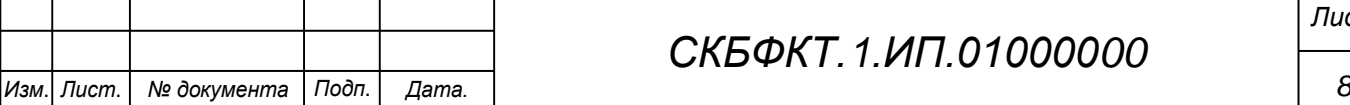

### **1.4 Сведения об использованных при проектировании нормативно-технических документах**

При проектировании использованы следующие нормативнотехнические документы:

ГОСТ 2.001-2013. Единая система конструкторской документации. Общие положения.

ГОСТ 2.102-2013. Единая система конструкторской документации. Виды и комплектность конструкторских документов.

ГОСТ 2.105-95. Единая система конструкторской документации. Общие требования к текстовым документам.

ГОСТ 2.610-2006. Единая система конструкторской документации. Правила выполнения эксплуатационных документов.

ГОСТ 2.004-88. Единая система конструкторской документации. Общие требования к выполнению конструкторских технологических документов на печатающих и графических устройствах вывода ЭВМ.

ГОСТ 2.051-2006. Единая система конструкторской документации. Электронные документы. Общие положения.

ГОСТ 2.052-2006. Единая система конструкторской документации. Электронная модель изделия. Общие положения.

ГОСТ 2.601-2013. Единая система конструкторской документации. Эксплуатационные документы.

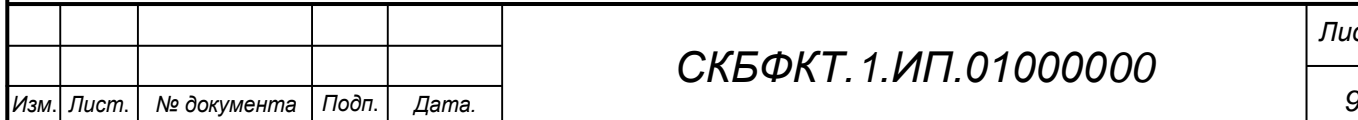

*Лист*

### <span id="page-9-0"></span>**2 Назначение и принцип действия**

### <span id="page-9-2"></span>**2.1 Назначение изделия**

<span id="page-9-1"></span>*Обнаружение живых и не живых объектов с помощью машинного зрения* – данная программа выполняет обнаружение объектов в реальном времени с помощью камеры Intel RealSense и модели Mask RCNN (Convolutional Neural Network для семантической сегментации и обнаружения объектов в изображениях).

В состав изделия входят:

- Паспорт,
- Камера RealSense D455
- Программная реализация.

### **Области использования изделия**

<span id="page-9-3"></span>Программа может быть использована для решения задач компьютерного зрения и обработки изображений в реальном времени, таких как обнаружение и отслеживание объектов для системы мониторинга, автоматизированного контроля качества, робототехники или распознавания обстановки для автономных устройств.

### **2.2 Принцип действия изделия**

Инициализация и запуск камеры Intel RealSense для захвата видеопотока RGB и данных глубины. Загрузка предварительно обученной модели Mask RCNN для обнаружения объектов на видеопотоке. Создание масок объектов на изображении.Циклический захват и обработка кадров с камеры RealSense. Обнаружение объектов с помощью Mask RCNN и рисование масок объектов. Отображение результата (видеопотока с нарисованными объектами и информацией о классе и расстоянии).

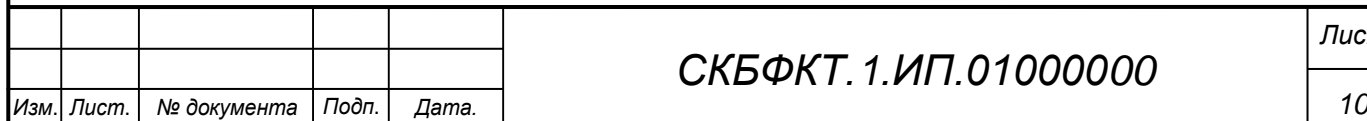

## *СКБФКТ.1.ИП.01000000*

*Лист*

### <span id="page-10-0"></span>**3 Состав изделия и комплектность**

В комплект поставки входит:

- Паспорт,
- Камера RealSense D455,
- Программная реализация.

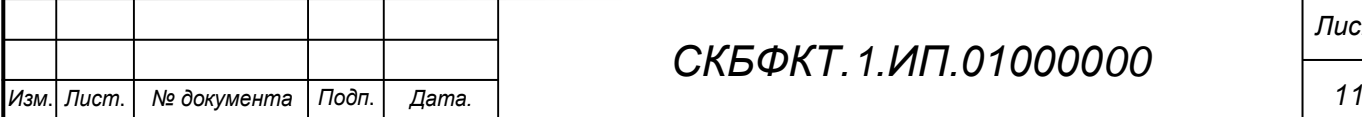

# *СКБФКТ.1.ИП.01000000*

## **4 Технические характеристики**

### **4.1 Основные технические характеристики камеры Realsense D455**

Основные технические характеристики камеры Intel Realsense D455 приведены в таблице 1.

Таблица 1 – Технические характеристики камеры Intel Realsense D455

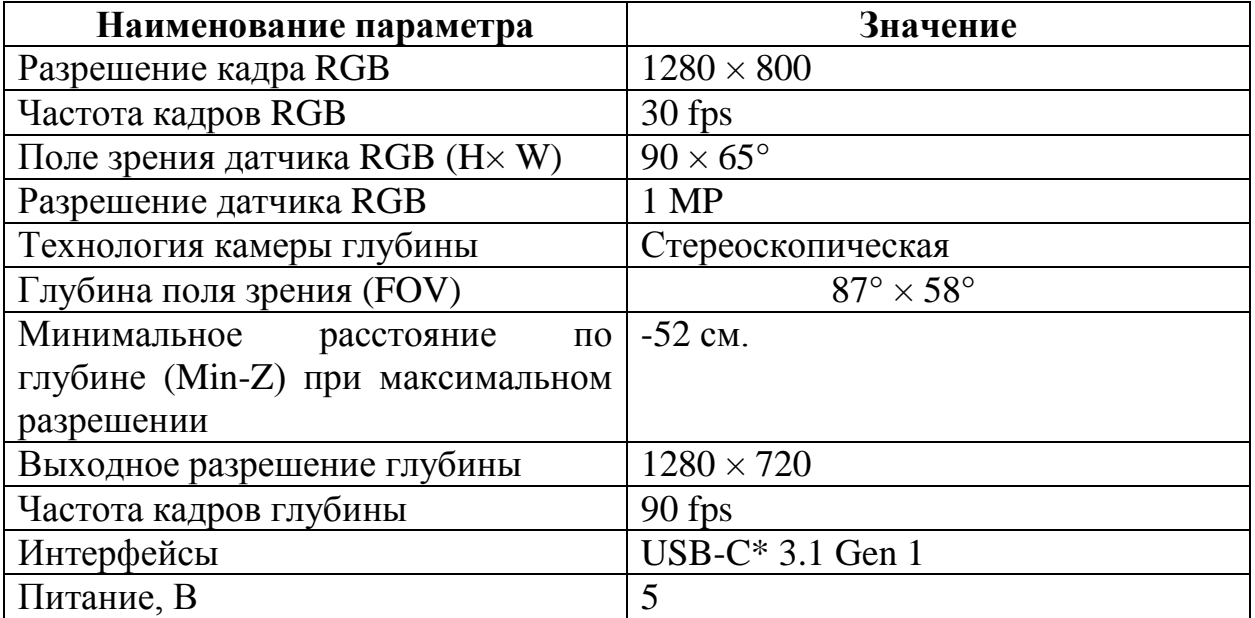

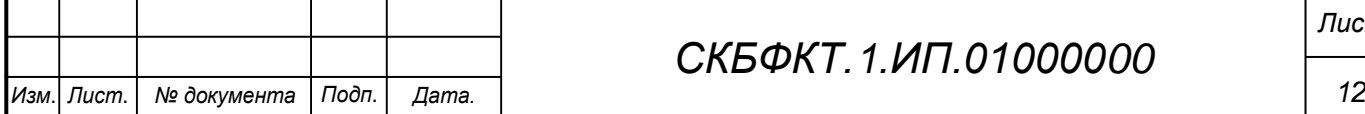

### <span id="page-12-0"></span>**5 Устройство и описание работы изделия**

### <span id="page-12-1"></span>**5.1 Описание работы изделия**

<span id="page-12-2"></span>Инициализация и запуск камеры Intel RealSense для захвата видеопотока RGB и данных глубины. Загрузка предварительно обученной модели Mask RCNN для обнаружения объектов на видеопотоке. Создание масок объектов на изображении. Циклический захват и обработка кадров с камеры RealSense. Обнаружение объектов с помощью Mask RCNN и рисование масок объектов. Отображение результата (видеопотока с нарисованными объектами и информацией о классе и расстоянии).

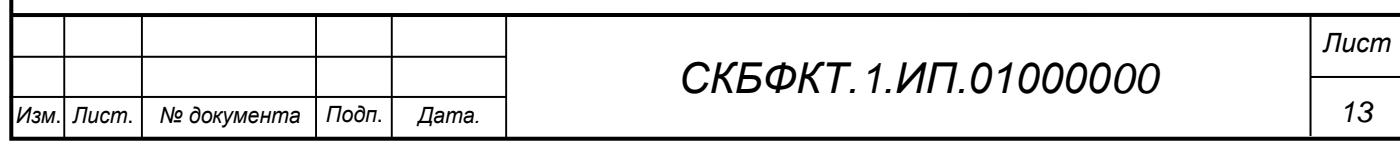

### **6 Условия эксплуатации**

Изделие выпускается в климатическом исполнении УХЛ 4.2 по ГОСТ 15150‐69 и предназначен для использования в стационарных условиях в закрытых помещениях при соответствующих климатических условиях:

- интервал температур от  $+10$  до  $+35$  °C;

- относительная влажность воздуха до 80 % при температуре +25 °С;

- высота над уровнем моря не более 2000 м;

- атмосферное давление от 86,6 до 106 кПа (от 650 до 800 мм рт. ст.).

В помещении, где используется изделие не должно возникать условий для конденсации влаги (выпадения росы).

Для обеспечения безотказной работы, сохранения точности и его сбережения необходимо соблюдать следующие правила:

- изучить паспорт, прежде чем приступить к работе с изделием;

- предохранять изделие от ударов и повреждений;

- не допускать самостоятельную разборку изделия.

### **6.1 Правила и особенности размещения изделия**

<span id="page-13-0"></span>Изделие должно быть расположено на расстоянии не менее 1 м от нагревательных приборов.

ВНИМАНИЕ! При эксплуатации изделия запрещается проводить самостоятельно какие‐то либо работы по извлечению и установке внутренних компонентов изделия.

### **6.2 Меры безопасности**

<span id="page-13-1"></span>Необходимо соблюдать требования техники безопасности и следующие меры предосторожности:

*- не оставлять изделие включенным без наблюдения;* 

*- после транспортировки в холодное время года изделие необходимо выдержать при комнатной температуре не менее двух часов;* 

*- внутренние осмотры и ремонт изделия должны производиться только квалифицированными специалистами;* 

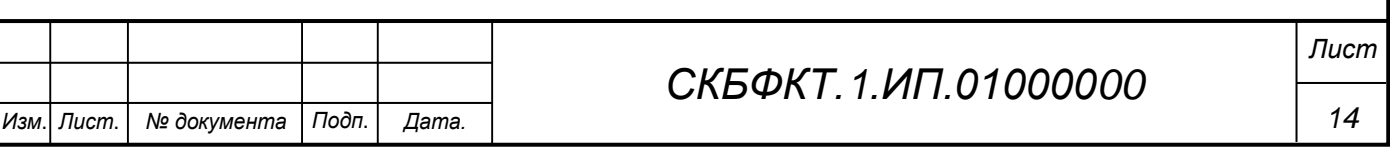

*- не устанавливайте изделие на неустойчивой подставке, стойке или ненадежном кронштейне.* 

### <span id="page-14-0"></span>**6.3 Правила хранения и транспортирования**

Транспортирование изделия в упакованном виде может производиться железнодорожным, автомобильным (в закрытых транспортных средствах), воздушным, речным и морским видами транспорта в соответствии с правилами перевозок грузов, действующих на транспорт данного вида. Условия транспортирования изделия по части воздействия климатических факторов должны соответствовать группе 5 по ГОСТ 15150.

После транспортирования изделие должно быть выдержано не менее 2 часов в транспортной таре при температуре  $20\pm 5$  °C и относительной влажности воздуха не более 80 %.

Распакованное изделие должно храниться в отапливаемом и вентилируемом чистом помещении при температуре от  $+5$  до  $+40$  °C и относительной влажности воздуха не более 60 %. При температуре ниже 25 °С допускается увеличение относительной влажности до 80 %. Воздух в помещении не должен содержать примесей, вызывающих коррозию металлов, налеты на поверхностях оптических деталей.

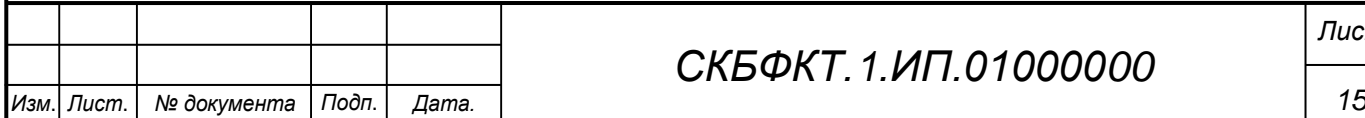

## **ПРИЛОЖЕНИЕ А**

(обязательное)

<span id="page-15-0"></span>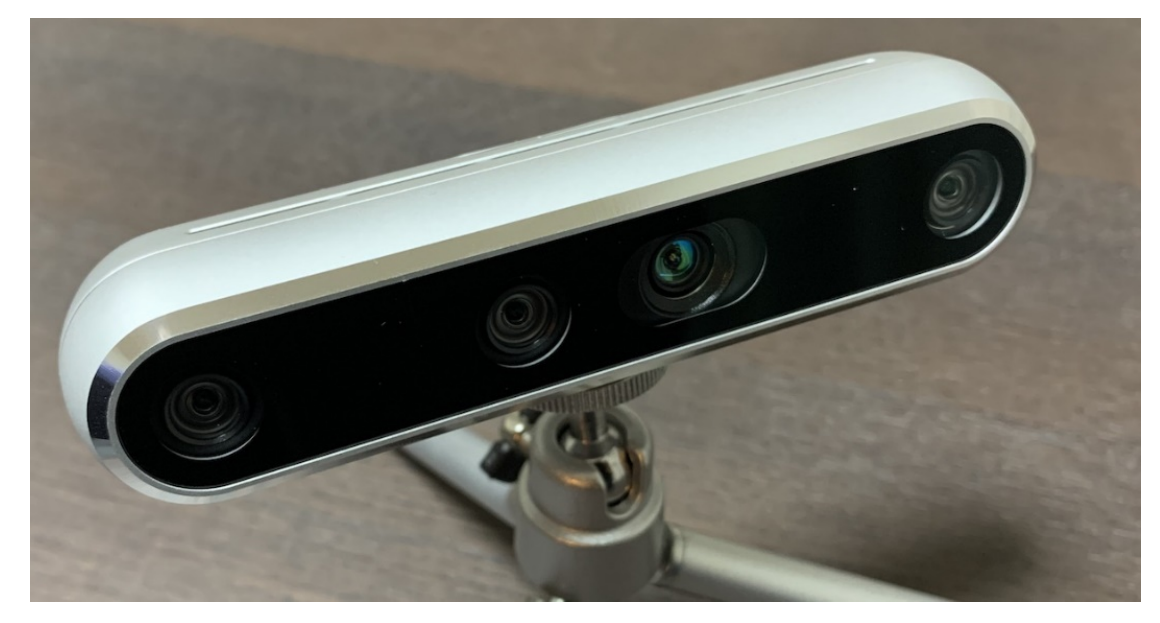

Рисунок А.1 – Камера RealSense D455

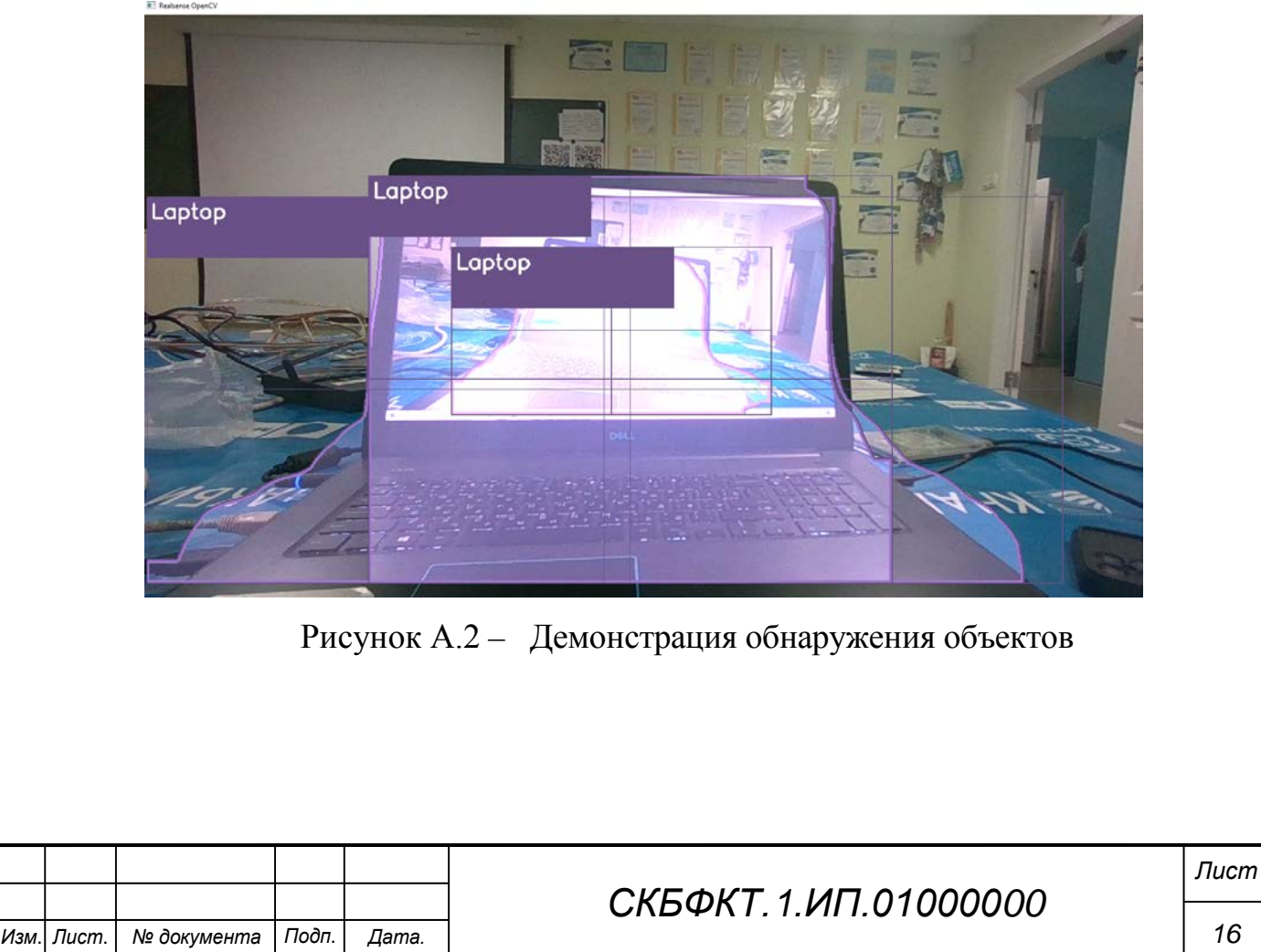

### **ПРИЛОЖЕНИЕ Б**

(обязательное)

<span id="page-16-0"></span>Листинг Б.1 – Программная реализация

```
Изм. Лист. № документа Подп. Дата. 17
                                      СКБФКТ.1.ИП.01000000
                                                                          Лист
    import pyrealsense2 as rs
    import numpy as np
    import cv2
    # RealsenseCamera class from 'realsense_camera.py'
    class RealsenseCamera:
         def __init__(self):
             # Конфигурация камеры и цветов
             print("Запуск камеры Intel RealSense")
            self.pipeline = rs.pipeline()
            config = rs.config() config.enable_stream(rs.stream.color, 1280, 720, 
    rs.format.bgr8, 30)
             config.enable_stream(rs.stream.depth, 1280, 720, 
    rs.format.z16, 30)
             # Запуск видеопотока
             self.pipeline.start(config)
             align_to = rs.stream.color
             self.align = rs.align(align_to)
        def get frame stream(self):
             # Ожидание цветовой пары глубины и цвета
             frames = self.pipeline.wait_for_frames()
            aligned frames = self.align.process(frames)
             depth_frame = aligned_frames.get_depth_frame()
            color frame = aligned frames.get color frame()
             if not depth_frame or not color_frame:
                 return None, None
            return np.asanyarray(color frame.get data()),
    np.asanyarray(depth_frame.get_data())
    # MaskRCNN class from 'mask_rcnn.py'
    class MaskRCNN:
        def __ init (self):
             # Загрузка Mask RCNN
             self.net = 
    cv2.dnn.readNetFromTensorflow("dnn/frozen_inference_graph_coco.pb", 
    "dnn/mask_rcnn_inception_2023_by_Pokrovsky.pbtxt")
            self.net.setPreferableBackend(cv2.dnn.DNN_BACKEND_CUDA)
            self.net.setPreferableTarqet(cv2.dnn.DNN_TARGET_CUDA)
             # Генерация разных цветов для маски
             np.random.seed(2)
            self. colors = np.random.randn(int(0, 255, (90, 3)) # Задаем пороги для обнаружения объектов
            self.detection threshold = 0.7
             self.mask_threshold = 0.3
             # Чтение списка классов
             self.classes = []
             with open("dnn/classes.txt", "r") as file_object:
                 for class_name in file_object.readlines():
```

```
Изм. Лист. № документа Подп. Дата. 18
                                      СКБФКТ.1.ИП.01000000
                                                                          Лист
                     self.classes.append(class_name.strip())
         # Методы для обнаружения объектов, создания масок и отображения
    информации будут добавлены здесь
    # Основной скрипт
    def main():
         # Инициализация камеры и модели обнаружения объектов
         rs_camera = RealsenseCamera()
         mrcnn = MaskRCNN()
         while True:
             # Получение кадров
             color_frame, depth_frame = rs_camera.get_frame_stream()
            if color frame is None or depth frame is None:
                 continue
             # Обработка кадров и обнаружение объектов здесь
             # Отображение результатов
             cv2.namedWindow('Result', cv2.WINDOW_NORMAL)
             cv2.imshow('Result', color_frame)
             # Выход из цикла по нажатию клавиши
            if cv2.waitKey(1) & 0xFF == ord('q'):
                 break
         rs_camera.pipeline.stop()
         cv2.destroyAllWindows()
    if name == "main ":
         main()
         # Methods for MaskRCNN class to detect objects, create masks, and 
    display information
         def detect_objects(self, image):
             # Создание blob из изображения
             blob = cv2.dnn.blobFromImage(image, swapRB=True, crop=False)
             self.net.setInput(blob)
             # Выполнение обнаружения
             boxes, masks = self.net.forward(["detection_out_final", "de-
    tection masks"])
             return boxes, masks
         def draw_object_mask(self, image, boxes, masks):
             # Нарисовать маски объектов
             # Эта часть будет зависеть от ваших конкретных требований к 
    обработке масок
            \# . . .
             return image
         # Main processing loop
         def main():
             # Инициализация камеры и модели обнаружения объектов
             rs_camera = RealsenseCamera()
```

```
Изм. Лист. № документа Подп. Дата. 19
                                       СКБФКТ.1.ИП.01000000
                                                                             Лист
             mrcnn = MaskRCNN()
             while True:
                  # Получение кадров
                  color_frame, depth_frame = rs_camera.get_frame_stream()
                  if color_frame is None or depth_frame is None:
                      continue
                  # Обнаружение объектов
                 boxes, masks = mrcnn.detect_objects(color_frame)
                  # Рисование масок объектов
                  color_frame = mrcnn.draw_object_mask(color_frame, boxes, 
    masks)
                  # Расчет расстояний до объектов и другие вычисления
                  # Здесь может быть добавлена дополнительная логика
                  # Отображение результатов
                  cv2.namedWindow('Result', cv2.WINDOW_NORMAL)
                  cv2.imshow('Result', color_frame)
                  # Выход из цикла по нажатию клавиши
                 if cv2.waitKey(1) & 0xFF == ord('q'):
                      break
             rs_camera.pipeline.stop()
             cv2.destroyAllWindows()
        if __name__ == '__main__". main()
         def analyze_depth(self, depth_frame, box):
              # Анализ глубины для заданной области (box)
              # Например, можно рассчитать среднее значение глубины в этой 
    области
             # ...
             return depth_value
         def draw_object_info(self, image, box, class_id, depth):
              # Отрисовка информации об объекте, такой как класс и расстоя-
    ние
             label = f"{self.classes[class_id]}: {depth} метров"
            cv2. \text{rectangle}(\text{image}, (\text{box}[0], \text{box}[1]), (\text{box}[2], \text{box}[3]),self.colors[class_id], 2)
             cv2.putText(image, label, (box[0], box[1] - 10), 
    cv2.FONT_HERSHEY_SIMPLEX, 0.5, self.colors[class_id], 2)
             return image
         def main():
              # Инициализация камеры и модели обнаружения объектов
             rs_camera = RealsenseCamera()
             mrcnn = MaskRCNN()
             while True:
                  # Получение кадров
```

```
 color_frame, depth_frame = rs_camera.get_frame_stream()
            if color frame is None or depth frame is None:
                 continue
             # Обнаружение объектов
             boxes, masks = mrcnn.detect_objects(color_frame)
             # Рисование масок объектов и анализ глубины
             for i in range(boxes.shape[2]):
                box = boxes[0, 0, i, 3:7] *np.array([color_frame.shape[1], color_frame.shape[0], col-
or_frame.shape[1], color_frame.shape[0]])
                class_id = int(boxes[0, 0, i, 1]) depth = mrcnn.analyze_depth(depth_frame, 
box.astype(int))
                 color_frame = mrcnn.draw_object_info(color_frame, 
box.astype(int), class_id, depth)
             # Отображение результатов
             cv2.namedWindow('Result', cv2.WINDOW_NORMAL)
             cv2.imshow('Result', color_frame)
             # Выход из цикла по нажатию клавиши
            if cv2.waitKey(1) & 0xFF == ord('q'):
                 break
         rs_camera.pipeline.stop()
         cv2.destroyAllWindows()
    if __name__ == " __main__":
         main()
```
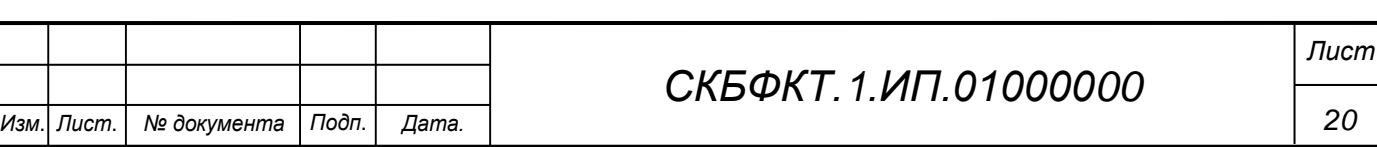

Федеральное государственное бюджетное образовательное учреждение высшего образования «Комсомольский-на-Амуре государственный университет»

#### СОГЛАСОВАНО

### **УТВЕРЖДАЮ**

Начальник отдела ОНиПКРС  $\mathbb{Z}_{\ell}$  Е.М. Димитриади  $\frac{d\theta}{r}$  /2 2023 г.

Проректор по научной работе<br>(подпись)<br>«  $\frac{\rho\gamma}{\rho}$  ) (2023 г.

Декан 04-12.23  $(h'_{0}$ 

### **AKT**

о приемке в эксплуатацию проекта «Обнаружение живых и не живых объектов с помощью машинного зрения»

г. Комсомольск-на-Амуре

 $\frac{1}{2}$  42  $\frac{1}{2}$  2023 r.

Комиссия в составе представителей:

со стороны заказчика

- В.В. Покровский - руководитель СКБ,

- И.А. Трещёв - декан ФКТ

со стороны исполнителя

- В.В. Покровский - руководитель проекта,

- составила акт о нижеследующем:

«Исполнитель» передает проект «Обнаружение живых и не живых объектов с помощью машинного зрения», в составе:

1. Паспорта

2. Програмной реализации

3. Камеры RealSense D455

 $\sqrt{\frac{N}{(nodnuc_b, dama)}}$ 

В.В. Покровский

Исполнители проекта

Руководитель проекта

(подпись, дата)

В.В. Покровский